## **Houston Independent School District**

## **HOW-TO GUIDE AT-A-GLANCE**

## **How to Get Started**

**1.** Go to **www.HoustonISD.org** Click the top icon called '**ENROLL NOW**.'

> If using a mobile phone or tablet, click '**MENU**.' Then, click '**STUDENTS & PARENTS**,' and finally the '**How to Enroll in HISD**' link.

You can also visit **www.HoustonISD.org/Enroll**

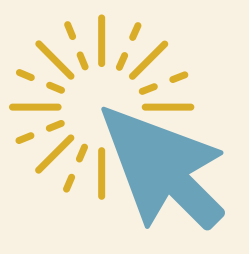

**2. If you already have an HISD Connect account, sign in with your login information**. If you are new to HISD and need to create an account, select '**Create Account**' to complete the enrollment process online.

> **Note: Don't have an email address?** We suggest that you obtain a free email account online through your preferred email provider.

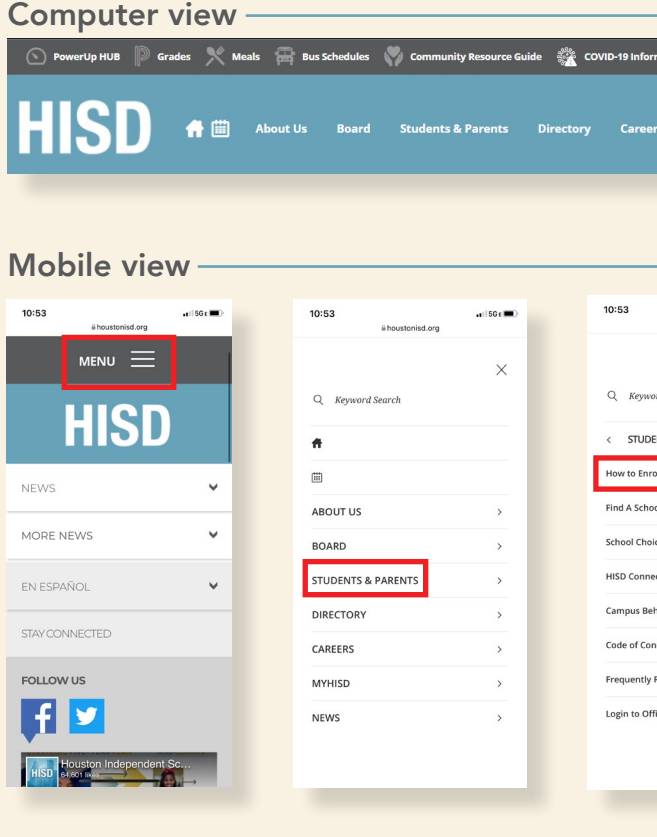

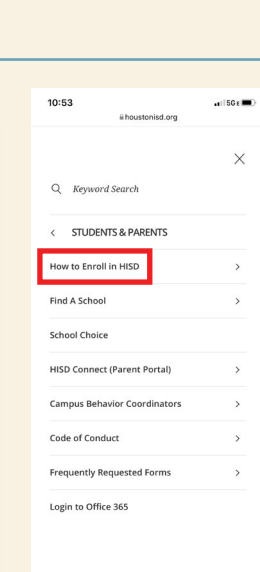

ENROLL NOW

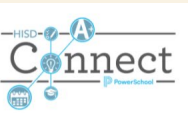

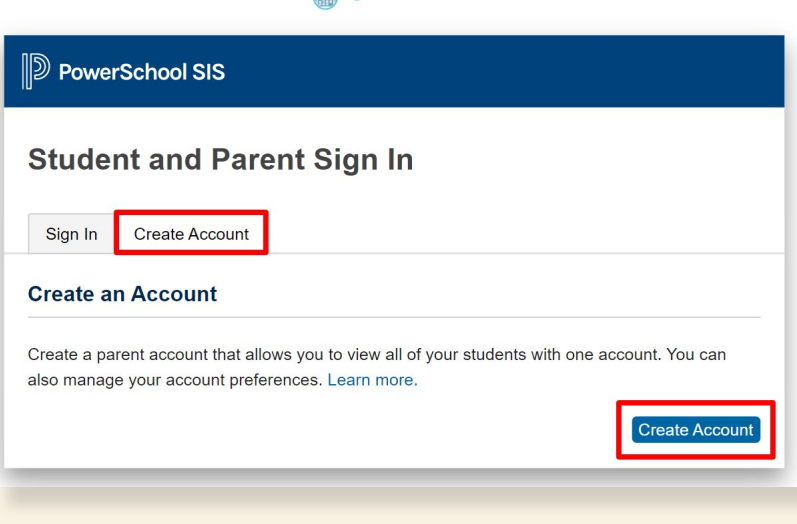

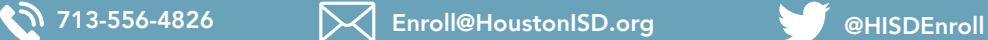

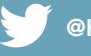